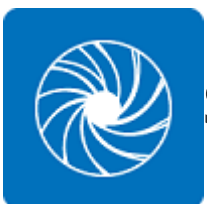

Smouldering Beach Ball CLI 1.0

- Project URL: [https://githlab.com/CraigOates/Smouldering-Beach-Ball](https://gitlab.com/CraigOates/Smouldering-Beach-Ball)
- Requires .Net 4.7+
- Tested on Windows 10 only

Smouldering Beach Ball CLI is a console program from creating placeholder image in a quick and easy manner. Its main aim is to provide a direct way to interact with the Smouldering Beach Ball NuGet package - - outside of a coding environment. Please refer to the URL above for more information about the project.

Disclaimer: This is a technical document, written from software developers. Not for general consumption.

## Note about File Paths

Standard console file path rules apply. When entering file paths, wrap them in the quotes (" ") if the path contains spaces. You can omit them if there are no spaces.

### test ()

Display a text message indicating this program is running properly.

Example: test

# help ()

Displays a list of available commands provided by this program.

Example: help

## exit ()

Exits of out the program.

Example: exit

#### draw-default (image-width: int) (image-height: int)

Saves an image to the desktop, using the default setting. The user must specify the width and the height of the image.

Example: draw-default 500 500

#### draw-image (image-width: int) (image-height: int) (maincolour: string) (overlay-colour: string) (overlaytype:string) (file-path: string)

Creates an image using the values specified by the user. To see a list of available colours use the 'listcolours' command. For the overlay-type you can enter either 'none', 'border' or 'full'. For the file path, you can enter 'desktop' to save to the desktop.Otherwise, you must specify the whole path.

#### Examples:

- draw-image 770 400 white black full desktop
- draw-image 600 400 purple gray border C:/work/project-folder/images
- draw-image 800 440 black none D:/your-project/assets

# list-colours ()

Lists out the colours this program uses to draw its images.

Example: list-colours